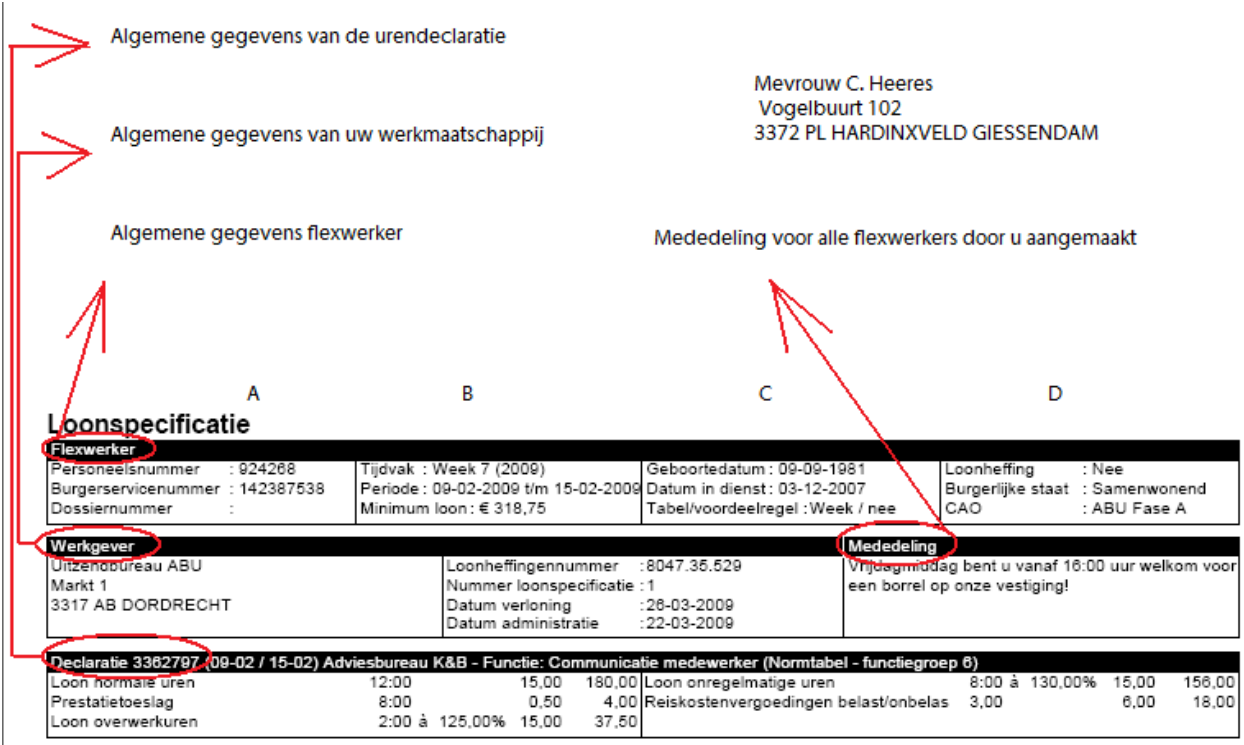

Flexwerker

Kolom A: Het personeelsnummer (dit is het registratienummer uit Easyflex), het Burgerservicenummer en indien ingevuld het dossiernummer van de flexwerker worden hier getoond.

Kolom B: Het tijdvak waarin de flexwerker heeft gewerkt bijvoorbeeld week, maand of 4 weken, de betreffende periode en het minimumloon voor het gekozen tijdvak worden getoond.

Kolom C: De geboortedatum, datum indiensttreding en de gekozen [loontijdvaktabel](https://www.easyflex.net/handboek/documents/definitions/l.htm#loontijdvak) [\(Frontoffice > Flexwerker > Fiscaal-sociaal\)](https://www.easyflex.net/handboek/documents/reference/flexwerker-fiscaal-sociaal.htm) van de flexwerker worden getoond. De toegepaste loonheffingtabel wordt hier getoond. Ook wordt getoond of de voordeelregel is toegepast.

Kolom D: De gekozen loonheffing [\(Frontoffice > Flexwerker > Fiscaal-sociaal\)](https://www.easyflex.net/handboek/documents/reference/flexwerker-fiscaal-sociaal.htm), burgerlijke staat en de CAO fase waarin de flexwerker werkzaam is worden getoond.

# Werkgever

Kolom A: De NAW gegevens van uw werkmaatschappij worden hier getoond. Kolom B: Het loonheffingennummer van uw werkmaatschappij wordt getoond. Bij 'Datum verloning' wordt de datum waarop de loonspecificatie is aangemaakt getoond. Bij 'Datum administratie' wordt getoond op welke datum de verloning op de journaalpost is geboekt. Dit is afhankelijk van de instelling van de productieweek. (Zie [Beheer > Bedrijfsinstellingen >](https://www.easyflex.net/handboek/documents/reference/bedrijfsinstellingen-productieweek.htm)  [Productieweek\)](https://www.easyflex.net/handboek/documents/reference/bedrijfsinstellingen-productieweek.htm).

Kolom C: Een mededeling voor al uw flexwerkers, deze kan door u zelf worden aangemaakt [\(Beheer > Bedrijfsinstellingen > Loonspecificaties\)](https://www.easyflex.net/handboek/documents/reference/bedrijfsinstellingen-loonspecificaties.htm).

Declaratie

Kolom A en B: In deze kolommen worden de verwerkte looncomponenten getoond uit de genoemde urendeclaratie(s) en het nummer van de verwerkte urendeclaratie(s) wordt getoond. Tevens kunt u in de urendeclaratie een mededeling invoeren, deze wordt hier ook getoond.

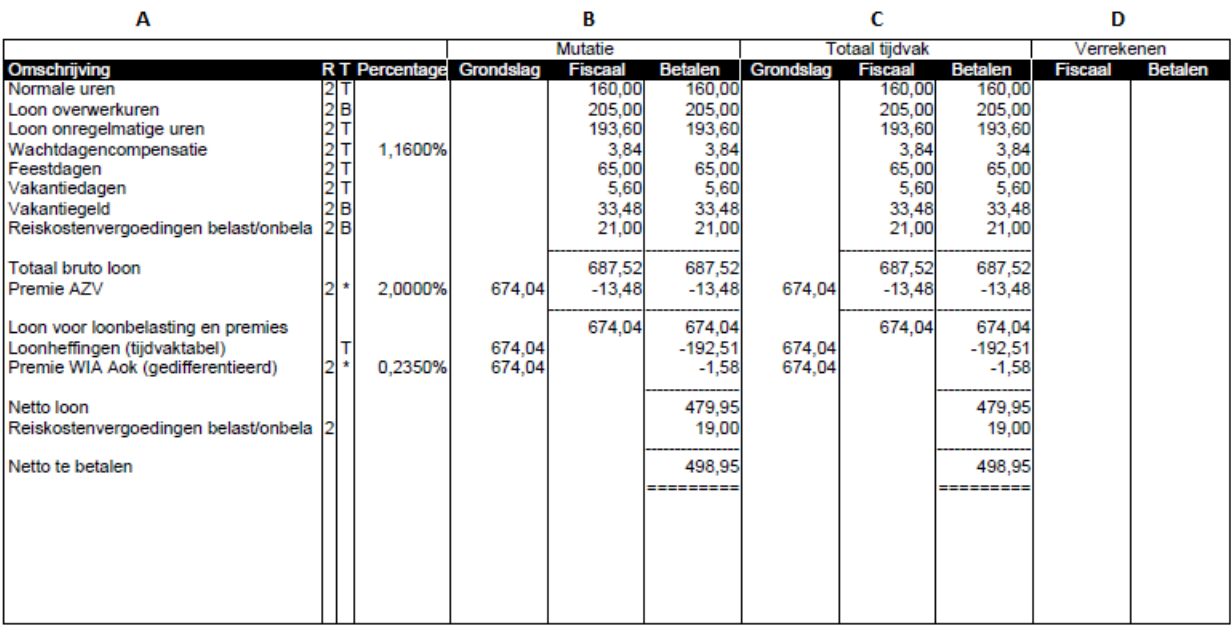

### Kolom A

### Omschrijving

In deze kolom worden de omschrijvingen getoond van de onderdelen uit de loonspecificatie zoals [wachtdagcompensatie,](https://www.easyflex.net/handboek/documents/definitions/w.htm#wachtdagcompensatie) [bruto loon](https://www.easyflex.net/handboek/documents/definitions/b.htm#brutoloon) en [loonheffing.](https://www.easyflex.net/handboek/documents/definitions/l.htm#loonheffing) Met behulp van deze onderdelen wordt het uit te betalen loon voor de flexwerker berekend.

### R

Dit is de risicogroep waarin de betreffende regel wordt verloond, bijvoorbeeld 1 of 2. Onderin bij de cumulatieven wordt getoond welke risicogroep bij het getoonde nummer hoort.

# T

Hier wordt de tabel voor de loonheffing getoond waarin de betreffende regel wordt verloond, dit kan zijn  $T = Table$  (reguliere witte tabel) of  $B = Bijz$  on the beloningen tabel (bijvoorbeeld bij overwerkuren). Wordt er een sterretje \* getoond dan maakt Easyflex zelf een verdeling tussen de Tabel en Bijzondere beloningen tabel, bijvoorbeeld bij het berekenen van premies, automatisch zal een correct deel berekend worden via de Witte tabel en een correct deel via de Bijzondere beloningen tabel

# **Percentage**

Indien het percentage van de betreffende regel anders is dan 100%, wordt het percentage getoond. Bijvoorbeeld bij Premie WW, Werknemersbijdrage ZVW, maar ook bij Loon overwerkuren.

### Kolom B

# **Mutatie**

In deze kolom worden de totalen getoond die betrekking hebben op de genoemde uren, vergoedingen en inhoudingen van de verwerkte declaraties.

### **Grondslag**

Hier worden de grondslagen getoond waarover de loonberekeningen plaats vinden. De grondslag is een bedrag waarover de premie en/of reservering moet worden berekend. Er zijn diverse soorten lonen terug te vinden op de loonspecificatie zoals 'bruto loon', 'loon voor werknemersverzekeringen' en 'loon voor loonbelasting en premies'. Ieder loon is weer de grondslag voor een andere soort afdracht.

### **Fiscaal**

In deze kolom worden de totalen getoond ter berekening van de loonheffing. Deze loopt normaliter gelijk aan de bedragen in de kolom 'Betalen', echter bij fiscale bijtelling van een auto of inhouding van de WIA premie kunnen hier verschillen in ontstaan. Deze kolom eindigt altijd bij loon voor loonheffingen.

### Betalen

Hier wordt het daadwerkelijke inkomen van de flexwerker getoond. Na de vermelding van het netto loon kunnen er nog inhoudingen of vergoedingen plaatsvinden, u kunt hierbij denken aan de verrekening van een voorschot, loonbeslag of uitbetaalde reiskostenvergoeding(en).

# **Kolom C**

### **Mutatie**

In deze kolom worden de totalen getoond die betrekking hebben op alles wat verloond is in het betreffende [loontijdvak.](https://www.easyflex.net/handboek/documents/definitions/l.htm#loontijdvak) Wanneer er meerdere verloningen hebben plaatsgevonden wordt hier als het ware een optelsom gemaakt van het reeds verloonde loon en de huidige verloning (kolom B).

### **Grondslag**

Hier worden de grondslagen getoond waarover de loonberekeningen plaats vinden. De grondslag is een bedrag waarover de premie en/of reservering moet worden berekend. Er zijn diverse soorten lonen terug te vinden op de loonspecificatie zoals 'bruto loon', 'loon voor werknemersverzekeringen' en 'loon voor loonbelasting en premies'. Ieder loon is weer de grondslag voor een andere soort afdracht. Wanneer er meerdere verloningen hebben plaatsgevonden in hetzelfde loontijdvak zullen deze bedragen niet gelijk zijn aan de grondslag bedragen uit kolom B.

Fiscaal

In deze kolom worden de totalen getoond ter berekening van de loonheffing. Deze loopt normaliter gelijk aan de bedragen in de kolom 'Betalen', echter bij fiscale bijtelling van een auto of inhouding van de WIA premie kunnen hier verschillen in ontstaan. Deze kolom eindigt altijd bij loon voor loonheffingen.

### Betalen

Hier wordt het daadwerkelijke inkomen van de flexwerker getoond. Na de vermelding van het netto loon kunnen er nog inhoudingen of vergoedingen plaatsvinden, u kunt hierbij denken aan de verrekening van een voorschot, loonbeslag of uitbetaalde reiskostenvergoeding(en).

# **Kolom D**

# **Verrekenen**

In deze kolommen worden te verrekenen gegevens getoond. Dit kan voorkomen wanneer er na de huidige [periode](https://www.easyflex.net/handboek/documents/faq/Loonspecificaties.htm#periode) al verloningen hebben plaatsgevonden. Voorbeeld: op het moment dat u week 20 verloond zijn de verloningen van week 21, 22 en 23 reeds afgewikkeld. De verloning van week 20 kan in dit voorbeeld van invloed zijn op genoten kortingen van premies van de weken 21, 22 en 23. Ook een wijziging van het loon kan van invloed zijn op verschuldigde of betaalde premies. Denkt u hier bijvoorbeeld aan te veel of te weinig betaalde loonheffingen. Deze werkwijze vloeit voort uit het [VCR.](https://www.easyflex.net/handboek/documents/definitions/v.htm#vcr) (Voortschrijdend Cumulatief Rekenen).

### Fiscaal

In deze kolom worden de totalen getoond ter berekening van de loonheffing. Deze loopt normaliter gelijk aan de bedragen in de kolom 'Betalen', echter bij fiscale bijtelling van een auto of inhouding van de WIA premie kunnen hier verschillen in ontstaan. Deze kolom eindigt altijd bij loon voor loonheffingen.

### Betalen

Hier wordt het daadwerkelijke inkomen van de flexwerker getoond. Na de vermelding van het netto loon kunnen er nog inhoudingen of vergoedingen plaatsvinden, u kunt hierbij denken aan de verrekening van een voorschot, loonbeslag of uitbetaalde reiskostenvergoeding(en).

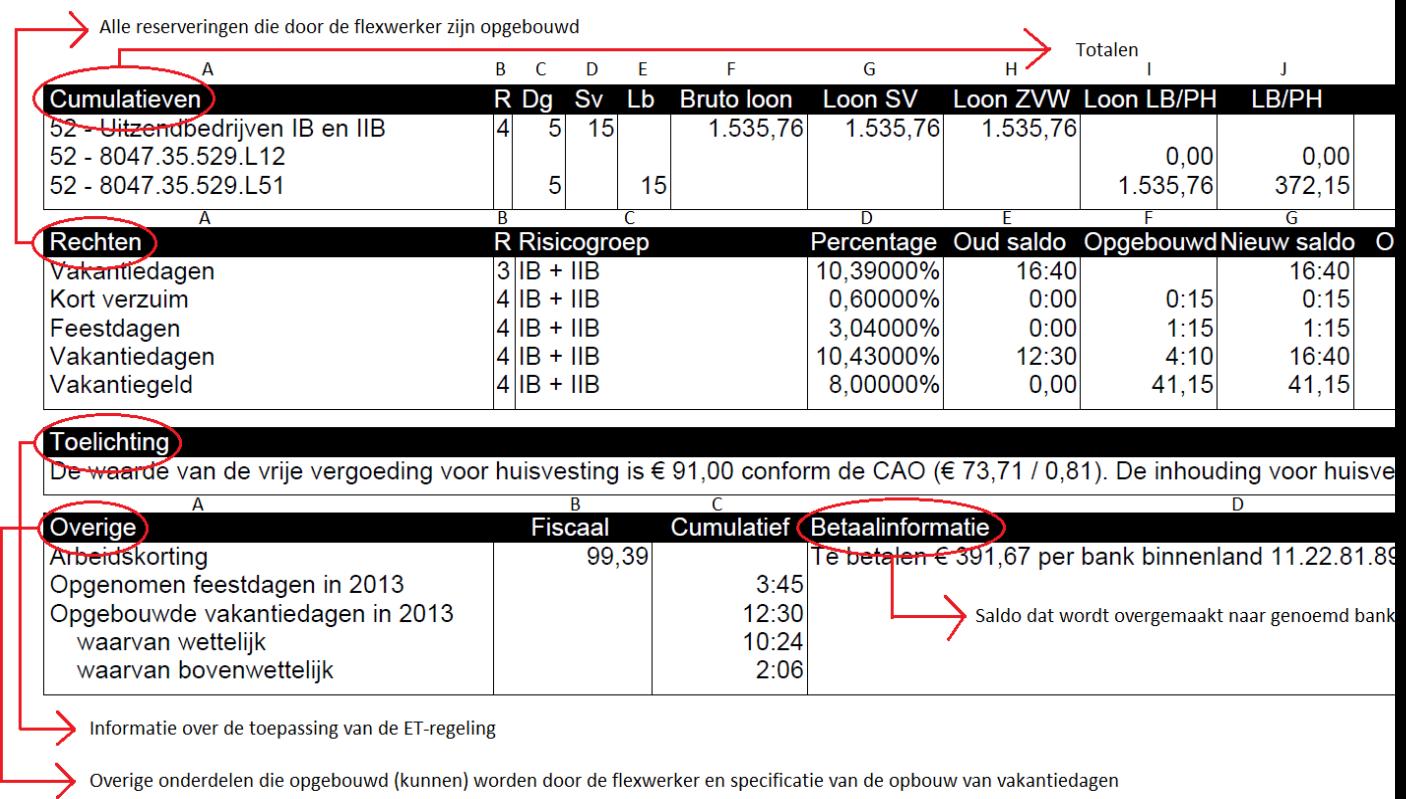

# Cumulatieven

De standen worden getoond die geldig waren op de dag van verloning, dus niet de standen aan het einde van het verwerkte loontijdvak. Voorbeeld: op het moment dat u week 20 verloond zijn de verloningen van week 21, 22 en 23 reeds afgewikkeld. De loonspecificatie van week 20 toont bij de cumulatieven dan ook de bedragen van de eerder verloonde weken 21, 22 en 23.

Kolom A: De risicogroep en het loonheffingennummer worden weergegeven.

Kolom B: De risicogroep waarin cumulatieven zijn opgebouwd binnen het loontijdvak wordt getoond, bijvoorbeeld 1 of 2. In het linker venster wordt de risicogroep weergegeven,

bijvoorbeeld 52 - Uitzendbedrijven IA of IIB.

Kolom C: Het totaal aantal verloonde dagen binnen het loontijdvak.

Kolom D: Het totaal aantal sociale verzekeringsdagen, deze tellen mee voor de sociale verzekeringen.

Kolom E: Het totaal aantal verloonde dagen voor de loonbelasting.

Kolom F: Het totaal bruto loon.

Kolom G: Het totaal loon voor sociale verzekeringen.

Kolom H: Het totaal loon voor de zorgverzekeringswet.

Kolom I: Het totaal loon voor de loonbelasting en premie heffingen.

Kolom J: Het totaal ingehouden bedrag voor de loonbelasting en premie heffingen.

Kolom K: Het totaal aan premie betaalde bedrag werknemersbijdrage ZorgVerzekeringsWet.

Kolom L: Het totaal aan premie betaalde bedrag WerkloosheidsWet.

Kolom M: Het totaal aan premie betaalde bedrag wet Werk en Inkomen naar Arbeidsvermogen.

Rechten

Kolom A: De reserveringen die door de flexwerker worden opgebouwd worden getoond. Kolom B: De risicogroep waarop de rechten betrekking hebben wordt getoond, bijvoorbeeld 1 of 2.

Kolom C: De naam van de risicogroep behorende bij het cijfer uit de eerste kolom wordt getoond, bijvoorbeeld IA of IIB.

Kolom D: Het percentage van de reservering wordt getoond.

Kolom E: Het oude saldo tot de datum van verloning wordt getoond.

Kolom F: Het opgebouwde bedrag van de verwerkte urendeclaraties wordt getoond.

Kolom G: Het nieuwe saldo (oude saldo + opgebouwde saldo) wordt getoond. Dit saldo is exclusief eventuele opname van reserveringen.

Kolom H: Wanneer er reserveringen zijn opgenomen, wordt het opname bedrag in deze kolom getoond.

Kolom I: Het nieuwe totaal saldo in uren wordt getoond, inclusief eventuele opname van reserveringen. **Let op; 'saldo uren' is een richtlijn om aan te geven hoeveel uur de flexwerker die werkt volgens een uitzendovereenkomst met beding kan opnemen met het laatst verdiende uurloon. Wanneer het loon van de flexwerker wijzigt blijft het op te** 

**nemen geldsaldo gelijk maar wijzigt het aantal uren. Bijvoorbeeld het saldo is € 100.- en de flexwerker verdiend € 10,- per uur, deze flexwerker kan 10 uur opnemen (€ 100.- : € 10.- = 10 uur). Wanneer het loon omhoog gaat naar € 11,- blijft er nog 9,09 uur over om op te nemen (€ 100,- : € 11,- = 9,09 uur).**

**De standen van reserveringen van flexwerkers die werkzaam zijn in de sector risicogroepen IB-IIB of periode/keten worden in uren getoond. Dit geldt voor de reserveringen kort verzuim, vakantiedagen, feestdagen, arbeidsduurverkorting, tijd voor tijd en de 'extra reservering'.**

Kolom J: Het nieuwe totaal saldo in geld wordt getoond. Dit saldo is inclusief eventuele opname van reserveringen.

Klik [hier](https://www.easyflex.net/handboek/documents/faq/Loonspecificaties.htm#toelichting) voor een toelichting op de opbouw van reserveringen.

Toelichting

De toelichting wordt alleen getoond op de loonspecificatie als de ET-regeling wordt toegepast en verschaft informatie omtrent de ET-regeling op desbetreffende loonspecificatie.

#### Overige

Kolom A: Alle overige informatie zoals spaarloon en pensioenpremie wordt hier vermeld, mits deze gegevens zijn vastgelegd binnen de werkmaatschappij. Het basispensioen wordt berekend over alle uitbetaalde normale uren, onregelmatige uren, verhoogde uren, verlaagde uren, loon voor leegloop, loon voor arbeidsongeschiktheid EN alle **opgenomen** reserveringen op de loonspecificatie. De premie voor het basispensioen is 2,6% en komt in 2013 geheel voor rekening van de werkgever. Het pluspensioen wordt berekend over alle uitbetaalde normale uren, onregelmatige uren, verhoogde uren, verlaagde uren, loon voor leegloop, loon voor arbeidsongeschiktheid EN alle **opgenomen** reserveringen op de loonspecificatie. De premie voor het pluspensioen is in 2013 vastgesteld op 12,6%. 2/3 deel (8,4%) komt voor rekening van de werkgever en 1/3 deel (4,2%) komt voor rekening van de werknemer. In 2013 is de franchise € 5,85 per uur. 'Daarnaast toont deze kolom het totaal aantal opgebouwde en opgenomen vakantiedagen in het huidige kalenderjaar. Reserveringen die zijn opgebouwd in risicogroep IB en IIB worden uitgesplitst naar het aantal wettelijke en bovenwettelijke vakantiedagen.

Kolom B: Toont informatieve totalen die belangrijk kunnen zijn voor de fiscale gegevens van de flexwerker, bijvoorbeeld arbeidskorting of premie AVZ. De meest actuele stand van alle gewerkte weken wordt getoond.

Kolom C: Toont de totale bedragen welke de flexwerker heeft gereserveerd, bijvoorbeeld pensioen, spaarloon of reserveringen. De meest actuele stand van alle gewerkte weken wordt getoond.